## Google Compute Engine (GCE) Instructions

## **Setup**

- 1. VERY IMPORTANT ALWAYS STOP YOUR INSTANCES AFTER USAGE! Never leave them on without running something.
- 2. Send an email to your supervisor stating that you need a GCE account, including <unique\_name\_of\_your\_final\_project> and all <gmail> addresses of the group members.
- 3. Login with your gmail account and go to <https://console.cloud.google.com/>
- 4. You should now be able to see a project on the top left with <unique\_name\_of\_your\_final\_project>, if not repeat Step 2.
- 5. One student in the group activates a 50 \$ [coupon](http://google.force.com/GCPEDU?cid=FxlTKNc%2BP%2F7MmnEHdL2i9bTVjUR0BGf%2BLb0WBwin0tax5cs6gcE4rcLWfdrlsxG%2B/) that serves as billing account
- 6. Change the billing account of the project to "Deep Learning Lab". <https://cloud.google.com/billing/docs/how-to/modify-project>
- 7. When you finish the budget of the first [coupon](http://google.force.com/GCPEDU?cid=FxlTKNc%2BP%2F7MmnEHdL2i9bTVjUR0BGf%2BLb0WBwin0tax5cs6gcE4rcLWfdrlsxG%2B/), activate a new coupon.

## **Computing**

8. Click "Go to Compute Engine".

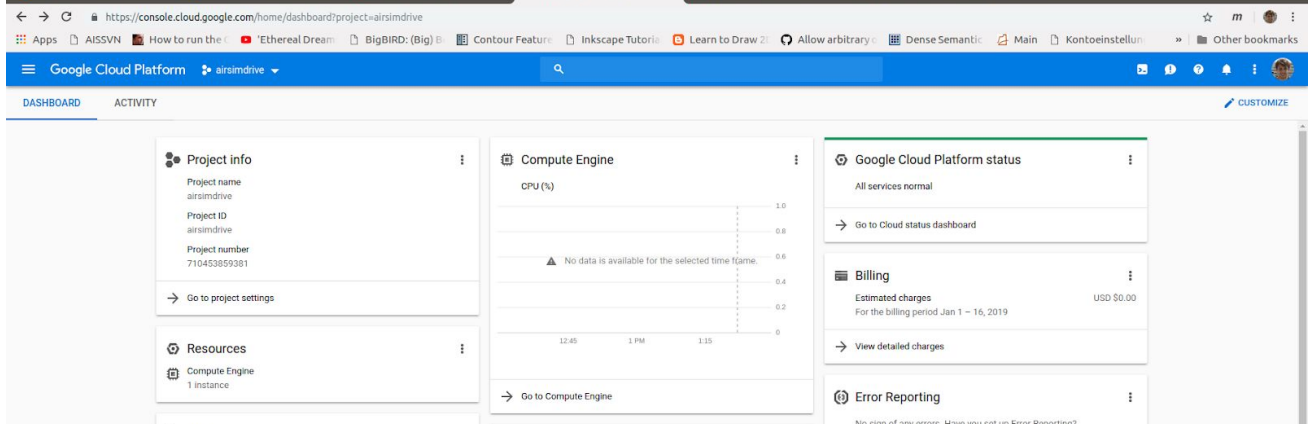

9. Mark the instance dl-lab-final and click "Start" to launch the instance

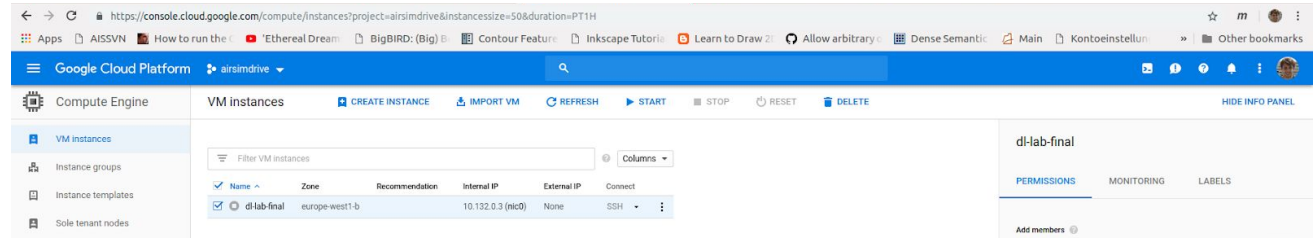

10. The dl-lab-final instance is a preconfigured VM. It has 4 CPU cores, 15 GB memory, 128 GB SSD disk, 1 NVIDIA K80 GPU, Ubuntu 16.04, CUDA 9.0 and NVIDIA drivers.

11. Click on "SSH" to open a terminal and configure your machine (you have sudo rights). Now you are ready to start working on this machine!

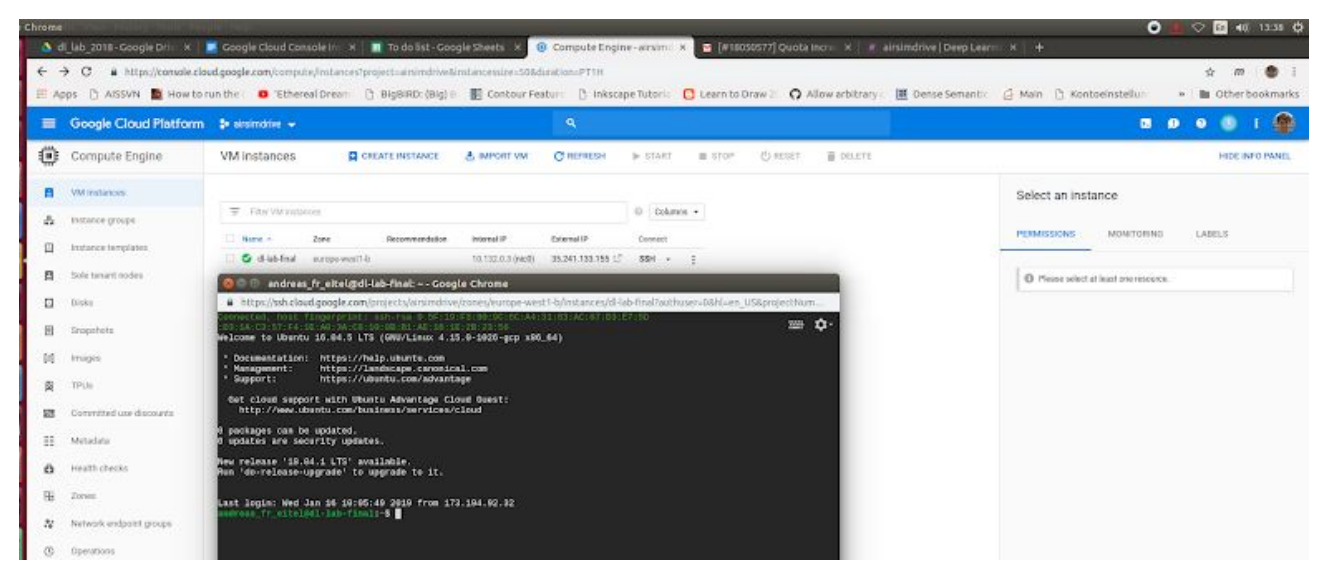

12. When you finish your work "Stop" the instance and wait until it shuts down!

## **Optionally**

- 13. To access the instance from outside via a terminal install the command line tool [gcloud](https://cloud.google.com/sdk/docs/quickstart-debian-ubuntu?hl=en) on your personal laptop. Connect gcloud with your google account.
- 14. To copy data to the instance from outside use gcloud [compute](https://cloud.google.com/sdk/gcloud/reference/compute/scp) scp or github
- 15. If you need a GUI on the instance follow this [tutorial](https://medium.com/google-cloud/linux-gui-on-the-google-cloud-platform-800719ab27c5) to setup a VNC server